Не подлежит обязательной сертификации на основании Заключения ВНИИС № 101КС/2157 от 27.10.2005

Цифровой диктофон *EDIC-mini Plus*

# **Инструкция по эксплуатации Edic-mini Plus**

Версия: 2009-03-24

© Изготовлено по заказу ООО «Телесистемы»

# Содержание

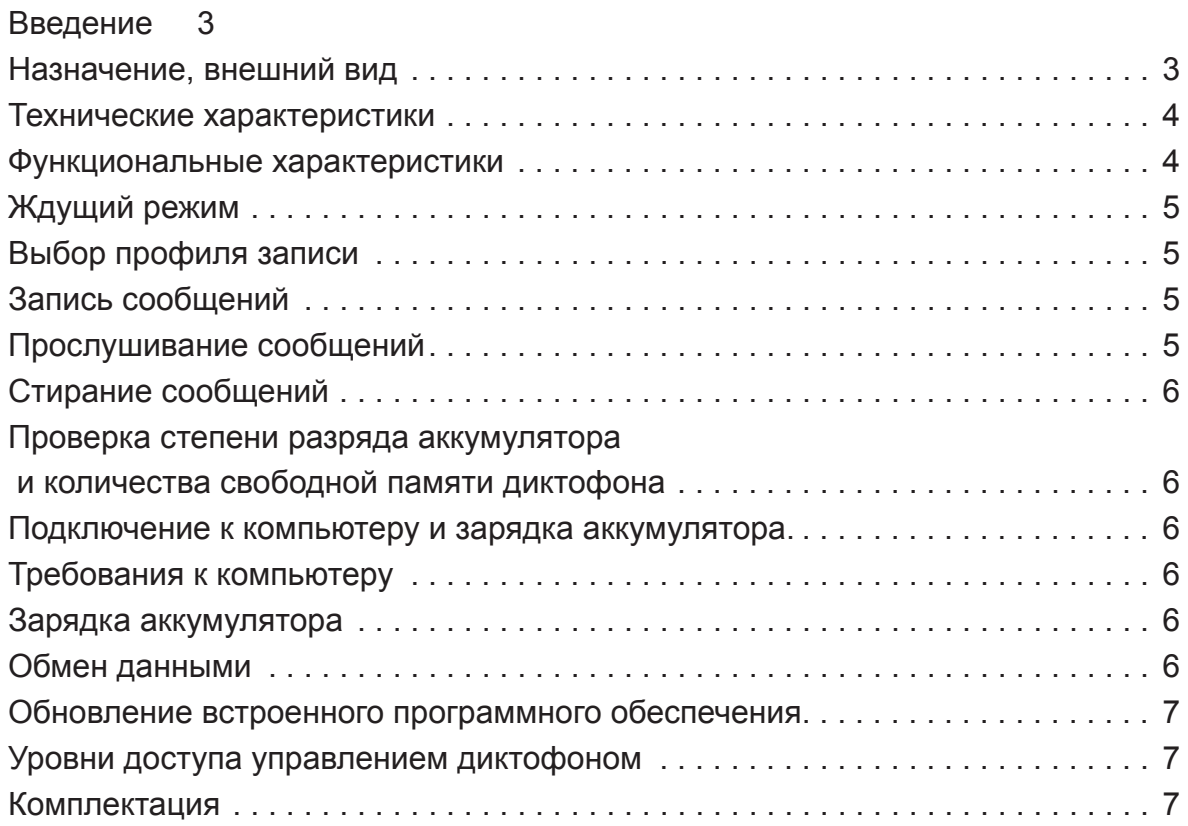

# **Цифровой диктофон EDIC-mini Plus**

### **Введение**

Благодарим Вас за приобретение цифрового диктофона серии EDIC-Mini Plus.

Пожалуйста, при покупке диктофона проверьте комплектность приобретаемого вами изделия. Перед началом эксплуатации изделия внимательно ознакомьтесь с настоящей инструкцией.

### **Назначение, внешний вид**

Диктофоны серии Edic-Mini Plus это профессиональные устройства, позволяющие производить высококачественную запись голосовых сообщений во встроенную флэш-память.

Записанные сообщения можно прослушивать с помощью наушника и сохранять на компьютере в виде стандартных звуковых файлов.

Диктофоны имеют небольшие размеры и массу, большую длительность записи речи и автономность работы, широкий динамический диапазон и хорошую чувствительность встроенного микрофона.

Наличие в диктофоне интерфейса USB 2.0 позволяет производить высокоскоростной (5.5 Мбайт/сек) обмен информацией между диктофоном и компьютером, а прилагаемое на диске ПО – сохранять записанные сообщения в виде стандартных звуковых файлов, производить настройку параметров диктофона и осуществлять администрирование работы с ним.

Предусмотрена возможность использования диктофона как для записи сообщений, так и в качестве флэшдиска, позволяющее использовать его для хранения и переноса данных любого формата.

Для управления диктофоном предусмотрены кнопки управления и светодиодная индикация режимов диктофона.

Диктофон оснащен системой голосовой активации VAS, позволяющей эффективно сжимать паузы в сообщениях, увеличивая таким образом реальное время записи. При последующей выгрузке файлов с помощью прилагаемого ПО длительность пауз можно восстановить.

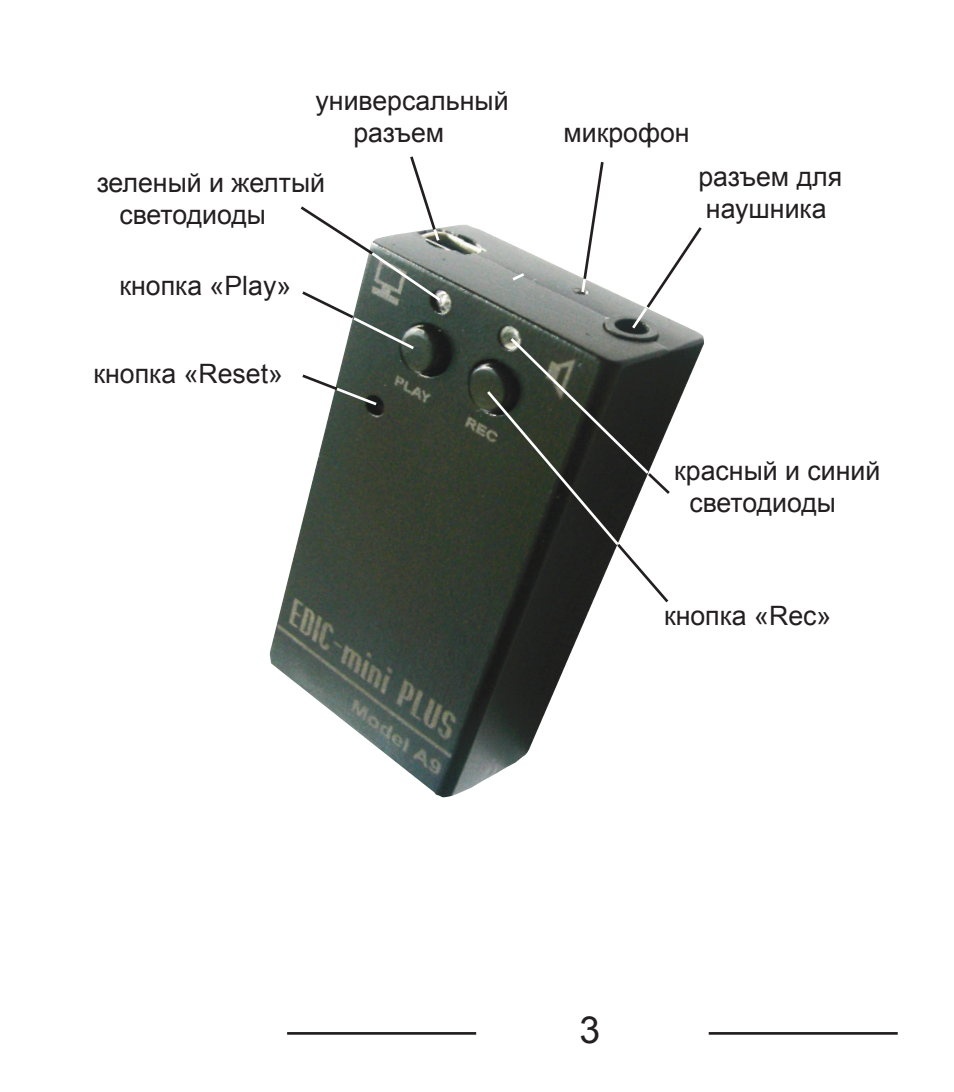

## **Внешний вид диктофона**

# **Основные технические и функциональные характеристики**

### **Технические характеристики**

время записи в режиме «модифицированный 2-битный ADPCM, частота дискретизации 8кГц, 16 Кбит/сек»

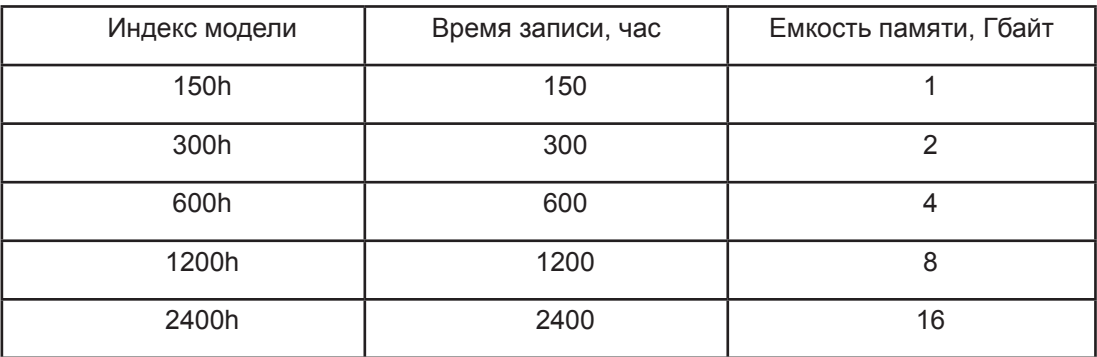

#### *В диктофоне предусмотрен режим*

*«модифицированный 2-битный ADPCM, частота дискретизации 4кГц, 8 Кбит/с», при записи в котором время записи увеличивается в 2 раза по отношению к данным в таблице 1.*

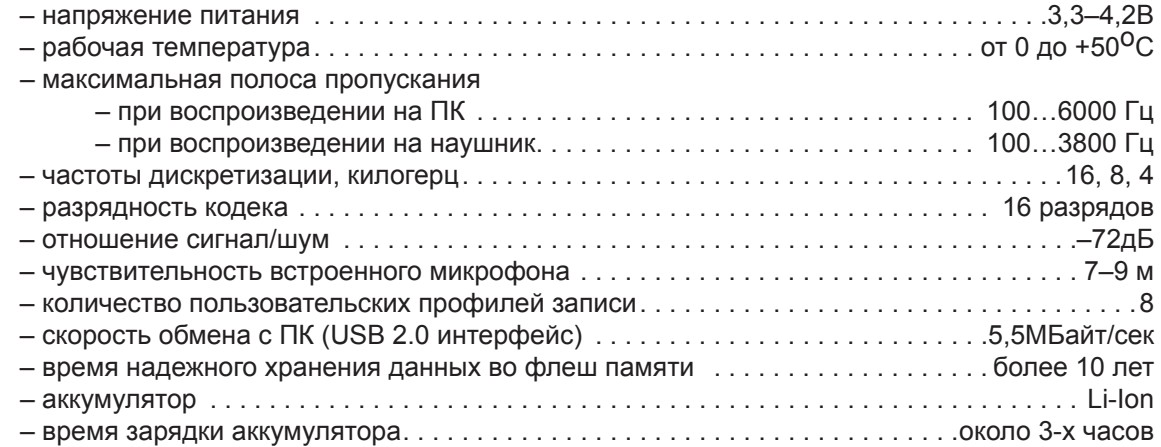

### **Функциональные характеристики**

- часы реального времени
- система автоматической голосовой активации
- –запись в линейном и кольцевом режимах (размер буфера
- задается в процентах от общего объема памяти)
- индикация состояния аккумулятора
- возможность произвольного удаления записей

# **Работа с диктофоном Ждущий режим**

При включении диктофон находится в «Ждущем» режиме. Светодиоды не горят. *Пояснения.* 

Двойное нажатие кнопки, дважды нажать кнопку – нажать кнопку два раза в течение одной секунды. Тройное нажатие кнопки, трижды нажать кнопку – нажать кнопку три раза в течение полутора секунд.

# **Выбор профиля записи**

С помощью программного обеспечения (программа «Rec Manager»), поставляемого в комплекте, можно установить до 8 пользовательских профилей записи, которые отличаются алгоритмом сжатия, частотой дискретизации. В каждом из профилей можно включить или выключить голосовую активацию (то есть сжатие пауз во время записи, которые при выгрузке записей на жесткий диск можно восстановить), а также выбрать режим линейной или кольцевой записи.

Для выбора профиля записи нажмите и удерживайте кнопку «Play» (в течение 4 секунд) пока не замигают одновременно красный и зеленый светодиоды. Характер мигания светодиодов будет указывать номер текущего профиля записи. Период мигания светодиодов – 4 секунды. Однократное мигание светодиодов в течение периода означает, что выбран первый профиль записи. Двукратное мигание светодиодов в течение периода – выбран второй профиль записи и т.д. Однократное нажатие кнопки «Play» устанавливает следующий профиль записи (после первого второй и т.д. ; после восьмого – первый).

При однократном нажатии кнопки «Rec», а также при отсутствии нажатия кнопок в течение 14 секунд диктофон переходит в «Ждущий» режим, сохраняя выбранный профиль записи.

# **Запись сообщений**

Диктофон находится в «Ждущем» режиме. Дважды нажмите кнопку «Rec» – после кратковременных вспышек двух светодиодов начнется запись. Красный светодиод будет мигать с интервалом в три секунды. Запись будет продолжаться до тех пор пока диктофон не будет переведен в «Ждущий» режим двойным нажатием кнопки «Rec».

Для приостановки записи однократно нажмите кнопку «Rec» – запись приостановится и красный светодиод начнет часто мигать. Для возобновления записи однократно нажмите кнопку «Rec» – запись продолжится и режим мигания красного светодиода восстановится.

*Внимание!*

Если в процессе записи встроенная память диктофона будет заполнена или аккумулятор разрядится, диктофон автоматически перейдет в «Ждущий» режим. Режим записи сообщений включаться не будет до тех пор пока память не будет освобождена или не будет заряжен аккумулятор.

# **Прослушивание сообщений**

Подключите к диктофону наушник (входит в комплект поставки), вставив штеккер наушника в «разъем для наушника» на корпусе диктофона(см рисунок на странице 3).

Диктофон находится в «Ждущем» режиме. Дважды нажмите кнопку «Rec» – после кратковременных вспышек двух светодиодов начнется воспроизведение последней записи. Зеленый светодиод будет мигать с интервалом в три секунды. Для ускоренной перемотки вперед в пределах текущей записи нажмите и удерживайте кнопку «Rec», для ускоренной перемотки назад в пределах текущей записи нажмите и удерживайте кнопку «».

При достижении конца записи в результате воспроизведения или перемотки вперед, а также конца записи в результате перемотки назад, диктофон переходит в «Ждущий» режим через 16 секунд при отсутствии нажатия кнопок.

Прервать воспроизведение записи можно одновременным нажатием кнопок «Rec» и «Play» – воспроизведение прекратится, диктофон перейдет в «Ждущий» режим.

#### Навигация в режиме прослушивания.

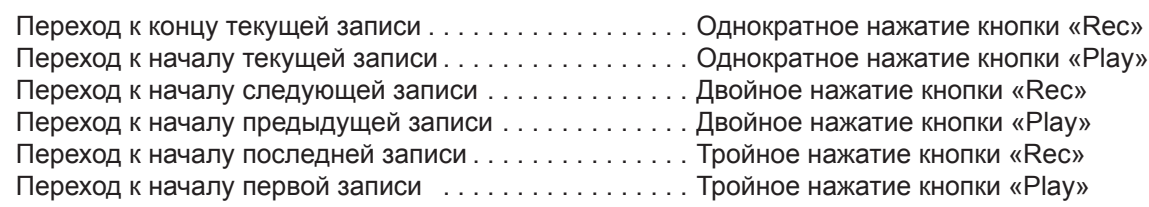

таблица 1

# **Стирание сообщений**

Записанное сообщение можно стереть во время его воспроизведения.

Двойным нажатием кнопки «Play» включите режим воспроизведения – начнется воспроизведение последнего сообщения (мигает зеленый светодиод). С помощью навигации (см таблицу 1) перейдите к нужному сообщению. Нажмите и удерживайте обе кнопки до тех пор пока синий светодиод не начнет часто мигать. Затем через одну секунду нажмите однократно кнопку «Play» – начнется стирание записи и синий светодиод будет гореть непрерывно. Когда запись будет стерта, синий светодиод погаснет и диктофон перейдет в «Ждущий» режим. Для стирания другой записи повторите предыдущий абзац.

### **Проверка степени разряда аккумулятора и количества свободной памяти диктофона**

В диктофоне предусмотрена возможность приблизительно оценить степень разряда аккумулятора и количества свободной памяти. В «Ждущем» режиме нажмите одновременно обе кнопки до тех пор пока желтый и синий светодиоды не начнуть светиться.

По характеру свечения желтого светодиода можно судить о степени заряда аккумулятора – чем длиннее вспышка тем более разряжен аккумулятор.

По характеру свечения синего светодиода можно судить о количестве свободной памяти – чем короче вспышки тем тем больше свободной памяти.

Чтобы выйти из этого режима нажмите любую кнопку.

### **Подключение к компьютеру и зарядка аккумулятора.**

### **Требования к компьютеру**

Требования к вашему компьютеру для работы с диктофоном и настройки его параметров:

1. Операционная система Windows 9х/Ме/NT/2000/XP/Vista.

2. Наличие звуковой карты.

3. Наличие USB интерфейса (желательно 2.0).

### **Зарядка аккумулятора**

Для зарядки аккумулятора достаточно просто подключить диктофон к USB разъему персонального компьютера через специальный USB кабель (входит в комплект поставки). При этом начнёт мигать желтый светодиод. длительность горения светодиода обратно пропорциональна степени заряда аккумулятора (чем длиннее вспышка светодиода, тем более разряжен).

*Внимание!* 

Для предотвращения преждевременного выхода аккумулятора из строя при длительных перерывах в использовании диктофона *необходимо* производить полную зарядку 1 раз в 3 месяца. При несоблюдении этого условия гарантия снимается!

*Внимание!*

При глубокой разрядке аккумулятора диктофон не реагирует на нажатие кнопок, но при подключении к компьютеру зарядка аккумулятора будет производиться.

### **Обмен данными**

Диктофон подключается к USB разъему персонального компьютера через специальный USB кабель (входит в комплект поставки). Диктофон следует подключать через соответствующий разъем, (смотри рисунок на странице 3). Для работы с диктофоном необходимо установить на компьютер программное обеспечение "Rec manager", находящееся на прилагаемом диске. Программное обеспечение имеет удобный пользовательский интерфейс и подключение диктофона не требует специальных навыков. Для перехода из режима зарядки в режим обмена необходимо на подключенном к компьютеру диктофоне нажать и удерживать любую кнопку до тех пор, пока не загорится синий светодиод. После этого в системе должен появиться сменный носитель, на котором размещены инструкция по эксплуатации и программа «Rec manager». Запустите «Rec manager» напрямую со съемного носителя. По окончании обмена данными необходимо перевести диктофон в режим зарядки аккумулятора (нажать и удерживать любую кнопку пока светодиод не погаснет или не начнёт мигать) или отключить диктофон от компьютера.

*Внимание!*

Появившийся сменный носитель защищен от записи и форматирования.

6

# **Обновление встроенного программного обеспечения**

Диктофон работает в соответствии с внутренней программой (прошивкой), которая определяет все его функции и возможности. Обновление прошивки диктофона добавляет ему новые функции и исправляет обнаруженные ранее ошибки. Новые версии прошивок можно бесплатно скачать с сайта http://www.telesys.ru. Для обновления прошивки необходимо сделать следующее:

- 1. скачать с сайта производителя обновленную прошивку;
- 2. полностью зарядить аккумулятор;
- 3. распаковать архив с файлами в одну папку;
- 4. установить(если не установлен) драйвер диктофона;
- 5. подключить диктофон к USB интерфейсу компьютера;
- 6. нажать и удерживать любую кнопку;
- 7. удерживая кнопку, запустить exe-файл;

8. далее, следуя инструкциям, отображаемым в окне консольного приложения, дождаться окончания обновления.

#### *Внимание!*

Для успешного обновления необходимо, чтобы аккумулятор был полностью заряжен.

В течении всего обновления кнопка должна быть нажата.

Если по какой-либо причине (разряженный аккумулятор, отключение компьютера во время обновления) обновление не произошло и при отпускании кнопки диктофон не включился – просто повторите процедуру вновь. Записанные звуковые файлы и настройки диктофона при обновлении прошивки сохраняются.

# **Уровни доступа управлением диктофоном**

Уровни доступа задаются с помощью программного обеспечения.

Низкий уровень. Разрешена запись, пауза, остановка записи, индикация состояния заряда аккумулятора и объема свободной памяти.

Средний уровень. Добавляется возможность воспроизведения записей, выбор профиля записи. Высокий уровень. Добавляется возможность стирания записей.

## **Комплектация**

1. Диктофон.

#### 2. USB-кабель.

- 3. Краткая инструкция по эксплуатации.
- 4. Упаковочная коробка.
- 5. Гарантийный талон.